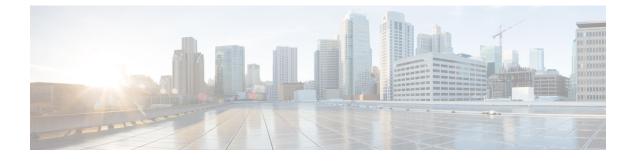

# **NX-API Developer Sandbox**

- NX-API Developer Sandbox: NX-OS Releases Prior to 9.2(2), on page 1
- NX-API Developer Sandbox: NX-OS Release 9.2(2) and Later, on page 13

# NX-API Developer Sandbox: NX-OS Releases Prior to 9.2(2)

## **About the NX-API Developer Sandbox**

The NX-API Developer Sandbox is a web form hosted on the switch. It translates NX-OS CLI commands into equivalent XML or JSON payloads, and converts NX-API REST payloads into their CLI equivalents.

The web form is a single screen with three panes — Command (top pane), Request, and Response — as shown in the figure.

Figure 1: NX-API Developer Sandbox with Example Request and Output Response

| diale<br>cisco NX-API Developer Sandbox                                                                 |                                                                                               | Quick Start Logout C                                                                           |
|----------------------------------------------------------------------------------------------------|-----------------------------------------------------------------------------------------------|------------------------------------------------------------------------------------------------|
| show version                                                                                            |                                                                                               | Message format: O<br>pron-rpc wri jasni<br>ne-api rest mr yang<br>Command type: O<br>G cl_acct |
| POST Reset                                                                                              | "isoncoc": "2.0".                                                                             | <br>Con                                                                                        |
| "method": "Clipscift,<br>"parast:(<br>"com": "show version",<br>"version": 1<br>),<br>"ld": 1<br>)<br>1 | <pre>"msg": "Cisco Nexus Operating System (NO-OS) Software\nTAC support: 1 ); "dor: 1 )</pre> | http://www.clsco.com/tac/nDocuments: http://www.cls                                            |
| oprojet 0 2014-2016 Cace Systems, Inc. Al rights reserved.                                              |                                                                                               | NCLAR version 1                                                                                |

Controls in the Command pane allow you to choose a message format for a supported API, such as NX-API REST, and a command type, such as XML or JSON. The available command type options vary depending on the selected message format.

When you type or paste one or more CLI commands into the Command pane, the web form converts the commands into an API payload, checking for configuration errors, and displays the resulting payload in the Request pane. If you then choose to post the payload directly from the Sandbox to the switch, using the POST button in the Command pane, the Response pane displays the API response.

Conversely, when you type an NX-API REST designated name (DN) and payload into the Command pane and select the **nx-api rest** Message format and the **model** Command type, Developer Sandbox checks the payload for configuration errors, then the Response pane displays the equivalent CLIs.

## Guidelines and Restrictions for the Developer Sandbox

- Clicking **POST** in the Sandbox commits the command to the switch, which can result in a configuration or state change.
- Some feature configuration commands are not available until their associated feature has been enabled.

## **Guidelines and Limitations**

Following are the guidelines and limitations for the Developer Sandbox:

- Clicking Send in the Sandbox commits the command to the switch, which can result in a configuration or state change.
- Some feature configuration commands are not available until their associated feature has been enabled. For example, configuring a BGP router requires first enabling BGP with the **feature bgp** command. Similarly, configuring an OSPF router requires first enabling OSPF with the **feature ospf** command. This also applies to **evpn esi multihoming**, which enables its dependent commands such as **evpn multihoming core-tracking**. For more information about enabling features to access feature dependent commands, see the Cisco Nexus 9000 Configuration GuidesCisco Nexus 3000 Configuration Guides.
- Using Sandbox to convert with DN is supported only for finding the DN of a CLI config. Any other workflow, for example, using DME to convert DN for CLI configuration commands is not supported.
- The Command pane (the top pane) supports a maximum of 10,000 individual lines of input.
- When you use XML or JSON as the Message Type for CLI input, you can use semicolon to separate multiple commands on the same line. However, when you use JSON RPC as the Message Type for CLI input, you cannot enter multiple commands on the same line and separate them with a semicolon (;).

For example, assume that you want to send **show hostname** and **show clock** commands through JSON RPC as the following.

In the Sandbox, you enter the CLIs as follows.

show hostname ; show clock

In the JSON RPC request, the input is formatted as follows.

```
[
    {
        "jsonrpc": "2.0",
        "method": "cli",
        "params": {
            "cmd": "show hostname ; show clock",
            "version": 1
        },
        "id": 1
```

I

When you send the request, the response returns the following error.

```
{
  "jsonrpc": "2.0",
  "error": {
    "code": -32602,
    "message": "Invalid params",
    "data": {
        "msg": "Request contains invalid special characters"
    }
    },
    "id": 1
}
```

This situation occurs because the Sandbox parses each command in a JSON RPC request as individual items and assigns an ID to each. When using JSON RPC requests, you cannot use internal punctuation to separate multiple commands on the same line. Instead, enter each command on a separate line and the request completes successfully.

Continuing with the same example, enter the commands as follows in the NX-API CLI.

show hostname show clock

}

In the request, the input is formatted as follows.

```
[
  {
    "jsonrpc": "2.0",
    "method": "cli",
    "params": {
      "cmd": "show hostname",
      "version": 1
    },
    "id": 1
  },
  {
    "jsonrpc": "2.0",
    "method": "cli",
    "params": {
      "cmd": "show clock",
      "version": 1
    },
    "id": 2
  }
1
```

The response completes successfully.

[

```
{
    "jsonrpc": "2.0",
    "result": {
        "body": {
            "hostname": "switch-1"
        }
    },
    "id": 1
},
{
    "jsonrpc": "2.0",
    "result": {
        "body": {
        }
    }
}
```

```
"simple_time": "12:31:02.686 UTC Wed Jul 10 2019\n",
    "time_source": "NTP"
    },
    "id": 2
}
```

## **Configuring the Message Format and Command Type**

The **Message Format** and **Command Type** are configured in the upper right corner of the Command pane (the top pane). For **Message Format**, choose the format of the API protocol that you want to use. The Developer Sandbox supports the following API protocols:

| Table | 1: NX-0 | )S API | Protocols |
|-------|---------|--------|-----------|
|-------|---------|--------|-----------|

| Protocol    | Description                                                                                                    |
|-------------|----------------------------------------------------------------------------------------------------|
| json-rpc    | A standard lightweight remote procedure call (RPC) protocol that can be used to deliver NX-OS CLI commands in a JSON payload. The JSON-RPC 2.0 specification is outlined by jsonrpc.org.                                                                                                    |
| xml         | Cisco NX-API proprietary protocol for delivering NX-OS CLI or bash commands in an XML payload.                                                                                                    |
| json        | Cisco NX-API proprietary protocol for delivering NX-OS CLI or bash commands in a JSON payload.                                                                                                    |
| nx-api rest | Cisco NX-API proprietary protocol for manipulating and reading managed objects (MOs) and their properties in the internal NX-OS data management engine (DME) model. For more information about the Cisco Nexus 3000 and 9000 Series NX-API REST SDK, see https://developer.cisco.com/site/cisco-nexus-nx-api-references/. |
| nx yang     | The YANG ("Yet Another Next Generation") data modeling language for configuration and state data.                                                                                                    |

When the **Message Format** has been chosen, a set of **Command Type** options are presented just below the **Message Format** control. The **Command Type** setting can constrain the input CLI and can determine the **Request** and **Response** format. The options vary depending on the **Message Format** selection. For each **Message Format**, the following table describes the **Command Type** options:

#### Table 2: Command Types

| Message format | Command type                                                                              |
|----------------|-------------------------------------------------------------------------------------------|
| json-rpc       | • cli — show or configuration commands                                                    |
|                | <ul> <li>cli-ascii — show or configuration commands, output without formatting</li> </ul> |

| Message format | Command type                                                                                                    |
|----------------|----------------------------------------------------------------------------------------------------|
| xml            | • cli_show — show commands. If the command does not support XML output, an error message will be returned.       |
|                | • cli_show_ascii — show commands, output without formatting                                                      |
|                | <ul> <li>cli_conf — configuration commands. Interactive configuration<br/>commands are not supported.</li> </ul> |
|                | <ul> <li>bash — bash commands. Most non-interactive bash commands are<br/>supported.</li> </ul>                  |
|                | <b>Note</b> The bash shell must be enabled in the switch.                                                        |
| json           | • cli_show — show commands. If the command does not support XML output, an error message will be returned.       |
|                | • cli_show_ascii — show commands, output without formatting                                                      |
|                | <ul> <li>cli_conf — configuration commands. Interactive configuration<br/>commands are not supported.</li> </ul> |
|                | <ul> <li>bash — bash commands. Most non-interactive bash commands are<br/>supported.</li> </ul>                  |
|                | <b>Note</b> The bash shell must be enabled in the switch.                                                        |
| nx-api rest    | cli — configuration commands                                                                                     |
|                | • model — DN and corresponding payload.                                                                          |
| nx yang        | • json — JSON structure is used for payload                                                                      |
|                | • xml — XML structure is used for payload                                                                        |

#### **Output Chunking**

In order to handle large show command output, some NX-API message formats support output chunking for show commands. In this case, an **Enable chunk mode** checkbox appears below the **Command Type** control along with a session ID (**SID**) type-in box.

When chunking is enabled, the response is sent in multiple "chunks," with the first chunk sent in the immediate command response. In order to retrieve the next chunk of the response message, you must send an NX-API request with **SID** set to the session ID of the previous response message.

## **Using the Developer Sandbox**

## Using the Developer Sandbox to Convert CLI Commands to REST Payloads

|      | Additional details, such as response codes and security methods, can be found in the chapter "NX-API CLI".<br>Only configuration commands are supported. |
|------|----------------------------------------------------------------------------------------------------|
| (    | Only configuration commands are supported                                                                                                    |
|      | Unity configuration commands are supported.                                                                                                    |
| Conf | igure the <b>Message Format</b> and <b>Command Type</b> for the API protocol you want to use.                                                            |
|      | iguid the Message Format and Command Type for the Art protocol you want to use.                                                                          |

You can erase the contents of the text entry box (and the **Request** and **Response** panes) by clicking **Reset** at the bottom of the top pane.

| Enter CLI commands here, one command per line.     | Message format: O<br>json-rpc xml json<br>nx-api rest nx yang<br>Command type: O<br>cli model |
|----------------------------------------------------|-----------------------------------------------------------------------------------------------|
| Convert Reset                                      | J<br>Cop                                                                                      |
|                                                    |                                                                                               |
| 2014-2016 Cisco Systems, Inc. All rights reserved. | NX-API                                                                                        |
|                                                    |                                                                                               |

#### **Step 3** Click the **Convert** at the bottom of the top pane.

If the CLI commands contain no configuration errors, the payload appears in the **Request** pane. If errors are present, a descriptive error message appears in the **Response** pane.

| NX-API Developer Sandbox                                                                                                 | Quick Start                                                                              |
|----------------------------------------------------------------------------------------------------|------------------------------------------------------------------------------------------|
| <pre>api/mo/sys.json {     "topSystem": {         "attributes": {             "name": "REST2CLI"         }     } }</pre> | Message format:<br>json-rpc xml json<br>rx-api rest nx yang<br>Command type:<br>ci model |
| Convert Reset                                                                                                    |                                                                                          |
| © 2014-2016 Cisco Systems, Inc. All rights reserved                                                                      | NX                                                                                       |
| rbamın-data.net                                                                                                    |                                                                                          |

**Step 4** When a valid payload is present in the **Request** pane, you can click **POST** to send the payload as an API call to the switch.

The response from the switch appears in the **Response** pane.

**Warning** Clicking **POST** commits the command to the switch, which can result in a configuration or state change.

| NX-API Developer Sandbox                                                                                                | Quick Start Log                                                                  |
|----------------------------------------------------------------------------------------------------|----------------------------------------------------------------------------------|
|                                                                                                    |                                                                                  |
| logging level netstack 6                                                                                                | Message format: •<br>json-rpc xml json<br>nx-api rest nx yang<br>Command type: • |
|                                                                                                    | cli model                                                                        |
| POST Reset Convert                                                                                                    |                                                                                  |
| REQUEST:     RESPONSE:       {     Copy       "topSystem": {     "imdata":       "children": [     Python       {     } | Сору                                                                             |
| "ipv4Entity": { Python3<br>"children": [<br>{<br>"ipv4Inst": {                                                          |                                                                                  |
| "attributes": {     "loggingLevel": "informational" }                                                                   |                                                                                  |
| 3                                                                                                    |                                                                                  |

Step 5 You can copy the contents of the Request or Response pane to the clipboard by clicking Copy in the pane. Step 6 You can obtain a Python implementation of the request on the clipboard by clicking Python in the Request pane.

### Using the Developer Sandbox to Convert from REST Payloads to CLI Commands

| $\wp$ |                                                                                                    |
|-------|----------------------------------------------------------------------------------------------------|
| Tip   | Online help is available by clicking <b>Quick Start</b> in the upper right corner of the Sandbox window.   |
|       | Additional details, such as response codes and security methods, can be found in the chapter "NX-API CLI". |
| Pro   | cedure                                                                                                    |
| Sel   | ect nx-api rest as the Message Format and model as the Command Type.                                       |
| Exa   | ample:                                                                                                    |

Step 1

| Quick Start Logout                                                                        |
|-------------------------------------------------------------------------------------------|
| Message format:<br>json-rpc xml json<br>nx-api rest nx yang<br>Command type:<br>cli model |
| Сору                                                                                      |
|                                                                                           |
|                                                                                           |

**Step 2** Enter a DN and payload into the text entry box in the top pane. Then click on the **Convert** button below the top pane.

#### **Example:**

For this example, the DN is api/mo/sys.json and the NX-API REST payload is:

```
{
   "topSystem": {
      "attributes": {
        "name": "REST2CLI"
      }
   }
}
```

I

| <pre>api/mo/sys.json {     "topSystem": {         "attributes": {             "name": "REST2CLI"         } }</pre> | Message format:<br>json-rpc xml json<br>nx-api rest nx yang<br>Command type:<br>cli model |
|----------------------------------------------------------------------------------------------------|-------------------------------------------------------------------------------------------|
| Convert Reset                                                                                                    | OR:                                                                                       |
|                                                                                                    |                                                                                           |
| 9 2014-2016 Cisco Systems, Inc. All rights reserved.                                                               | NC-API                                                                                    |
| bam.nr-data.net                                                                                                    |                                                                                           |

When you click on the **Convert** button, the CLI equivalent appears in the **CLI** pane as shown in the following image.

| NX-API Developer Sandbox                                                                                                 | Quick Start                                                                               | Logout C+       |
|----------------------------------------------------------------------------------------------------|-------------------------------------------------------------------------------------------|-----------------|
| <pre>api/mo/sys.json {     "topSystem": {         "attributes": {             "name": "REST2CLI"         }     } }</pre> | Message format:<br>json-rpc xml json<br>nx-api rest nx yang<br>Command type:<br>cli model |                 |
| CLI:<br>Postname REST2CLI Copy ERROR:                                                                                    |                                                                                           | Сору            |
| opyright © 2014-2016 Cisco Systems, Inc. All rights reserved.                                                            | NC                                                                                        | X-API version 1 |
| iting for bam.nr-data.net                                                                                                |                                                                                           |                 |

**Note** The Developer Sandbox cannot convert all payloads into equivalent CLIs, even if the Sandbox converted the CLIs to NX-API REST payloads. The following is a list of possible sources of error that can prevent a payload from completely converting to CLI commands:

| Table 3: Sources of REST2CLI Errors | Table 3: | Sources | of REST2CLI | Errors |
|-------------------------------------|----------|---------|-------------|--------|
|-------------------------------------|----------|---------|-------------|--------|

| Payload Issue                                                      | Result                                                                    |
|--------------------------------------------------------------------|---------------------------------------------------------------------------|
| The payload contains an attribute that does not exist in the MO.   | The <b>Error</b> pane will return an error related to the attribute.      |
| Example:                                                           | Example:                                                                  |
| api/mo/sys.json                                                    | CLI                                                                       |
| <pre>{     "topSystem": {         "children": [</pre>              | Error unknown attribute<br>'fakeattribute' in element<br>'llPhysIf'       |
| The payload includes MOs that aren't yet supported for conversion: | The <b>Error</b> Pane will return an error related to the unsupported MO. |
| Example:                                                           | Example:                                                                  |
| api/mo/sys.json                                                    | CLI                                                                       |
| <pre>{     "topSystem": {         "children": [</pre>              | Error The entire subtree of "sys/dhcp" is not converted.                  |

# NX-API Developer Sandbox: NX-OS Release 9.2(2) and Later

## **About the NX-API Developer Sandbox**

The Cisco NX-API Developer Sandbox is a web form hosted on the switch. It translates NX-OS CLI commands into equivalent XML or JSON payloads and converts NX-API REST payloads into their CLI equivalents.

The web form is a single screen with three panes — Command (top pane), Request (middle pane), and Response (bottom pane) — as shown in the figure below. The designated name (DN) field is located between the Command and Request panes (seen in the figure below located between the **POST** and **Send** options).

The Request pane also has a series of tabs. Each tab represents a different language: **Python**, **Python3**, **Java**, **JavaScript**, and **Go-Lang**. Each tab enables you to view the request in the respective language. For example, after converting CLI commands into an XML or JSON payload, click the **Python** tab to view the request in Python, which you can use to create scripts.

| now version                                                                                 | Method: O NXAPI-CLI                                                                                                    |
|---------------------------------------------------------------------------------------------|----------------------------------------------------------------------------------------------------|
|                                                                                             |                                                                                                    |
|                                                                                             | Message format:      [son-po *]                                                                                                 |
|                                                                                             | Input type: O (I_asoi *                                                                                                    |
|                                                                                             |                                                                                                    |
|                                                                                             |                                                                                                    |
| POST /ins                                                                                   | Send Reset Output Schema                                                                                                    |
|                                                                                             |                                                                                                    |
| equest Python Python3 Java JavaScript                                                       | Go-Lang                                                                                                    |
| "params": {<br>"cmd": "show version",<br>"version": 1<br>},<br>"id": 1                      |                                                                                                    |
| oonse:                                                                                      |                                                                                                    |
| polise.                                                                                     |                                                                                                    |
| *sult": "2.0",<br>*sult": (<br>resg": "Cisco Nexus Operating System (NX-OS) Software\nTAC s | Copy<br>upport: http://www.cisco.com/tac\nDocuments: http://www.cisco.com/en/US/products/ps9372/tsd_products_support_series_hom |
| jsonrpc": "2.0",<br>result": {                                                              | Copy<br>upport: http://www.cisco.com/tac\nDocuments: http://www.cisco.com/en/US/products/ps9372/tsd_products_support_series_hom |

Figure 2: NX-API Developer Sandbox with Example Request and Output Response

Controls in the Command pane enable you to choose a supported API, such as NX-API REST, an input type, such as model (payload) or CLI, and a message format, such as XML or JSON. The available options vary depending on the chosen method.

When you choose the NXAPI-REST (DME) method, type or paste one or more CLI commands into the Command pane, and click **Convert**, the web form converts the commands into a REST API payload, checking for configuration errors, and displays the resulting payload in the Request pane. If you then choose to post the payload directly from the sandbox to the switch (by choosing the **POST** option and clicking **SEND**), the Response pane displays the API response. For more information, see Using the Developer Sandbox to Convert CLI Commands to REST Payloads, on page 19

Conversely, the Cisco NX-API Developer Sandbox checks the payload for configuration errors then displays the equivalent CLis in the Response pane. For more information, see Using the Developer Sandbox to Convert from REST Payloads to CLI Commands, on page 22

## **Guidelines and Limitations**

Following are the guidelines and limitations for the Developer Sandbox:

- Clicking Send in the Sandbox commits the command to the switch, which can result in a configuration or state change.
- Some feature configuration commands are not available until their associated feature has been enabled. For example, configuring a BGP router requires first enabling BGP with the **feature bgp** command. Similarly, configuring an OSPF router requires first enabling OSPF with the **feature ospf** command. This also applies to **evpn esi multihoming**, which enables its dependent commands such as **evpn multihoming core-tracking**. For more information about enabling features to access feature dependent commands, see the Cisco Nexus 9000 Configuration GuidesCisco Nexus 3000 Configuration Guides.
- Using Sandbox to convert with DN is supported only for finding the DN of a CLI config. Any other workflow, for example, using DME to convert DN for CLI configuration commands is not supported.
- The Command pane (the top pane) supports a maximum of 10,000 individual lines of input.
- When you use XML or JSON as the Message Type for CLI input, you can use semicolon to separate multiple commands on the same line. However, when you use JSON RPC as the Message Type for CLI input, you cannot enter multiple commands on the same line and separate them with a semicolon (;).

For example, assume that you want to send **show hostname** and **show clock** commands through JSON RPC as the following.

In the Sandbox, you enter the CLIs as follows.

show hostname ; show clock

In the JSON RPC request, the input is formatted as follows.

```
{
   "jsonrpc": "2.0",
   "method": "cli",
   "params": {
        "cmd": "show hostname ; show clock",
        "version": 1
   },
   "id": 1
}
```

When you send the request, the response returns the following error.

```
"jsonrpc": "2.0",
"error": {
```

[

I

```
"code": -32602,
"message": "Invalid params",
"data": {
    "msg": "Request contains invalid special characters"
    }
},
"id": 1
}
```

This situation occurs because the Sandbox parses each command in a JSON RPC request as individual items and assigns an ID to each. When using JSON RPC requests, you cannot use internal punctuation to separate multiple commands on the same line. Instead, enter each command on a separate line and the request completes successfully.

Continuing with the same example, enter the commands as follows in the NX-API CLI.

show hostname show clock

In the request, the input is formatted as follows.

```
[
  {
    "jsonrpc": "2.0",
    "method": "cli",
    "params": {
      "cmd": "show hostname",
      "version": 1
    },
    "id": 1
  },
  {
    "jsonrpc": "2.0",
    "method": "cli",
    "params": {
      "cmd": "show clock",
      "version": 1
    },
    "id": 2
  }
]
```

The response completes successfully.

```
[
  {
    "jsonrpc": "2.0",
    "result": {
      "body": {
        "hostname": "switch-1"
      }
    }.
    "id": 1
  },
  {
    "jsonrpc": "2.0",
    "result": {
      "body": {
        "simple_time": "12:31:02.686 UTC Wed Jul 10 2019\n",
        "time source": "NTP"
      }
    },
    "id": 2
  }
]
```

## **Configuring the Message Format and Input Type**

The **Method**, **Message format**, and **Input type** are configured in the upper right corner of the Command pane (the top pane). For **Method**, choose the format of the API protocol that you want to use. The Cisco NX-API Developer Sandbox supports the following API protocols:

#### Table 4: NX-OS API Protocols

| Protocol            | Description                                                                                                    |
|---------------------|----------------------------------------------------------------------------------------------------|
| NXAPI-CLI           | Cisco NX-API proprietary protocol for delivering NX-OS CLI or bash commands in an XML or a JSON payload.                                                                                                    |
| NXAPI-REST<br>(DME) | Cisco NX-API proprietary protocol for manipulating and reading managed objects (MOs) and their properties in the internal NX-OS data management engine (DME) model. The NXAPI-REST (DME) protocol displays a drop-down list that enables you to choose from the following methods: |
|                     | • POST                                                                                                    |
|                     | • GET                                                                                                    |
|                     | • PUT                                                                                                    |
|                     | • DELETE                                                                                                    |
|                     | For more information about the Cisco Nexus 3000 and 9000 Series NX-API REST SDK, see https://developer.cisco.com/site/cisco-nexus-nx-api-references/.                                                                                                    |
| RESTCONF (Yang)     | The YANG ("Yet Another Next Generation") data modeling language for configuration and state data.                                                                                                    |
|                     | The RESTCONF (Yang) protocol displays a drop-down list that enables you to choose from the following methods:                                                                                                    |
|                     | • POST                                                                                                    |
|                     | • GET                                                                                                    |
|                     | • PUT                                                                                                    |
|                     | •РАТСН                                                                                                    |
|                     | • DELETE                                                                                                    |

When you choose the **Method**, a set of **Message format** or **Input type** options are displayed in a drop-down list. The **Message format** can constrain the input CLI and determine the **Request** and **Response** format. The options vary depending on the **Method** you choose.

The following table describes the Input/Command type options for each Message format:

#### Table 5: Command Types

| Method    | Message format | Input/Command type                                                                                                    |
|-----------|----------------|----------------------------------------------------------------------------------------------------|
| NXAPI-CLI | json-rpc       | • cli — show or configuration commands                                                                                                    |
|           |                | <ul> <li>cli-ascii — show or configuration commands,<br/>output without formatting</li> </ul>                                                                      |
|           |                | • cli-array — show commands. Similar to cli, but with cli_array, data is returned as a list of one element, or an array, within square brackets, [].               |
| NXAPI-CLI | xml            | • cli_show — show commands. If the command does not support XML output, an error message will be returned.                                                         |
|           |                | <ul> <li>cli_show_ascii — show commands, output<br/>without formatting</li> </ul>                                                                                  |
|           |                | • cli_conf — configuration commands. Interactive configuration commands are not supported.                                                                         |
|           |                | <ul> <li>bash — bash commands. Most non-interactive<br/>bash commands are supported.</li> </ul>                                                                    |
|           |                | <b>Note</b> The bash shell must be enabled in the switch.                                                                                                    |
| NXAPI-CLI | json           | • cli_show — show commands. If the command does not support XML output, an error message will be returned.                                                         |
|           |                | Note Beginning with Cisco NX-OS<br>Release 9.3(3), the cli_show_array<br>command is recommended over the<br>cli_show command.                                      |
|           |                | • cli_show_array — show commands. Similar to cli_show, but with cli_show_array, data is returned as a list of one element, or an array, within square brackets []. |
|           |                | <ul> <li>cli_show_ascii — show commands, output<br/>without formatting</li> </ul>                                                                                  |
|           |                | • cli_conf — configuration commands. Interactive configuration commands are not supported.                                                                         |
|           |                | • bash — bash commands. Most non-interactive bash commands are supported.                                                                                          |
|           |                | <b>Note</b> The bash shell must be enabled in the switch.                                                                                                    |

| Method           | Message format                                                                                                    | Input/Command type                                                                          |
|------------------|----------------------------------------------------------------------------------------------------|---------------------------------------------------------------------------------------------|
| NXAPI-REST (DME) |                                                                                                    | <ul> <li>cli — CLI to model conversion</li> <li>model — Model to CLI conversion.</li> </ul> |
| RESTCONF (Yang)  | <ul> <li>json — JSON<br/>structure is used for<br/>payload</li> <li>xml — XML<br/>structure is used for<br/>payload</li> </ul> |                                                                                             |

#### **Output Chunking**

JSON and XML NX-API message formats enable you to receive large show command responses in 10-MB chunks. When received, the chunks are concatenated to create a valid JSON object or XML structure. To view a sample script that demonstrates output chunking, click the following link and choose the directory that corresponds to Release 9.3x: Cisco NX-OS NXAPI.

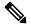

Note

For chunk JSON mode, the browser or python script part does not provide the valid JSON output (there will be no closing tags). To use chunk mode and get valid JSON, use the script provided in the directory.

You receive the first chunk in the immediate command response, which also includes a **sid** field that contains a session Id. To retrieve the next chunk, you enter the session Id from the previous chunk in the **SID** text box. You repeat the process until reaching the last response, which is indicated by the **eoc** (end of content) value in the **sid** field.

Chunk mode is available when using the **NXAPI-CLI** method with the **JSON** or **XML** format type and the **cli\_show\_array**, or **cli\_show\_ascii** command type. For more information about configuring the chunk mode, see the *Chunk Mode Fields* table.

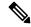

**Note** NX-API supports a maximum of 2 chunking sessions.

#### Table 6: Chunk Mode Fields

| Field Name        | Descript  | Description                                                                                                    |  |
|-------------------|-----------|----------------------------------------------------------------------------------------------------|--|
| Enable Chunk Mode | enable cl | Click to place a check mark in the <b>Enable Chunk Mode</b> check box to enable chunking. When you enable chunk mode, responses that exceed 10 MB are sent in multiple chunks of up to 10 MB in size. |  |
| SID               |           | Enter the session Id of the previous response in the <b>SID</b> text box to retrieve the next chunk of the response message.                                                                          |  |
|                   | Note      | Only alphanumeric characters and '_' are allowed. Invalid characters receive an error.                                                                                                    |  |

## **Using the Developer Sandbox**

### Using the Developer Sandbox to Convert CLI Commands to REST Payloads

### ) Tip

- Online help is available by clicking the help icons (?) next to the field names located in the upper-right corner of the Cisco NX-API Developer Sandbox window.
  - For additional details, such as response codes and security methods, see the NX-API CLI chapter.
  - Only configuration commands are supported.

The Cisco NX-API Developer Sandbox enables you to convert CLI commands to REST payloads.

#### Procedure

Step 1 Click the Method drop-down list and choose NXAPI-REST (DME).

The **Input** type drop-down list appears.

- **Step 2** Click the **Input** type drop-down list and choose **cli**.
- **Step 3** Type or paste NX-OS CLI configuration commands, one command per line, into the text entry box in the top pane.

You can erase the contents of the text entry box (and the **Request** and **Response** panes) by clicking **Reset** at the bottom of the top pane.

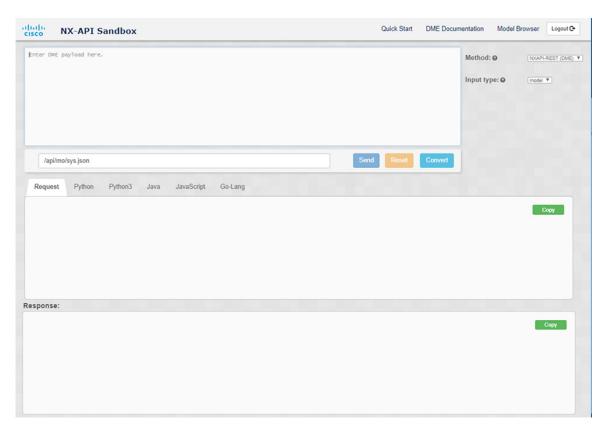

#### Step 4 Click Convert.

If the CLI commands contain no configuration errors, the payload appears in the **Request** pane. If errors are present, a descriptive error message appears in the **Response** pane.

**Step 5** (Optional) To send a valid payload as an API call to the switch, click **Send**.

The response from the switch appears in the **Response** pane.

**Warning** Clicking **Send** commits the command to the switch, which can result in a configuration or state change.

| Olicity cisco         NX-API Sandbox         Quick Start         DME Do                                                                                                    | cumentation Model | Browser Logout C+   |
|----------------------------------------------------------------------------------------------------|-------------------|---------------------|
| logging level <u>metstack</u> 6                                                                                                    | Method: O         | Notapi-REST (DME) ¥ |
| POST - /api/mo/sys.json Send Reset Convert -<br>Request Python Python3 Java JavaScript Go-Lang                                                                                                    |                   |                     |
| <pre>{     tropost ', juin' ', juin' ', into' ', into' ', into' ', into' ', into' ', into' ', into' ', into', into</pre> |                   | Copy                |
| <pre>( "indata": [] )</pre>                                                                                                    |                   | Сору                |

**Step 6** (Optional) To obtain the DN for an MO in the payload:

- a. From the Request pane, choose POST.
- b. Click the Convert drop-down list and choose Convert (with DN).

The payload appears with with a **dn** field that contains the DN that corresponds to each MO in the payload.

- **Step 7** (Optional) To overwrite the current configuration with a new configuration:
  - **a.** Click the **Convert** drop-down list and choose **Convert** (**for Replace**). The **Request** pane displays a payload with a **status** field set to **replace**.
  - b. From the Request pane, choose POST.
  - c. Click Send.

The current configuration is replaced with the posted configuration. For example, if you start with the following configuration:

```
interface eth1/2
  description test
  mtu 1501
```

Then use Convert (for Replace) to POST the following configuration:

```
interface eth1/2
  description testForcr
```

The mtu configuration is removed and only the new description (testForcr) is present under the interface. This change is confirmed when entering **show running-config**.

- **Step 8** (Optional) To copy the contents of a pane, such as the **Request** or **Response** pane, click **Copy**. The contents o the respective pane is copied to the clipboard.
- **Step 9** (Optional) To convert the request into an of the formats listed below, click on the appropriate tab in the **Request** pane:
  - Python
  - Python3
  - Java
  - JavaScript
  - · Go-Lang

### Using the Developer Sandbox to Convert from REST Payloads to CLI Commands

The Cisco NX-API Developer Sandbox enables you to convert REST payloads to corresponding CLI commands. This option is only available for the NXAPI-REST (DME) method.

 $\mathcal{O}$ 

Tip

• Online help is available by clicking help icons (?) next to the Cisco NX-API Developer Sandbox field names. Click a help icon get information about the respective field.

For additional details, such as response codes and security methods, see the chapter NX-API CLI.

- The top-right corner of the Cisco NX-API Developer Sandbox contains links for additional information. The links that appear depend on the **Method** you choose. The links that appear for the NXAPI-REST (DME) method:
  - NX-API References—Enables you to access additional NX-API documentation.
  - DME Documentation—Enables you to access the NX-API DME Model Reference page.
  - Model Browser—Enables you to access Visore, the Model Browser. Note that you might have to
    manually enter the IP address for your switch to access the Visore page:

https://management-ip-address/visore.html.

#### Procedure

 Step 1
 Click the Method drop-down list and choose NXAPI-REST (DME).

 Example:

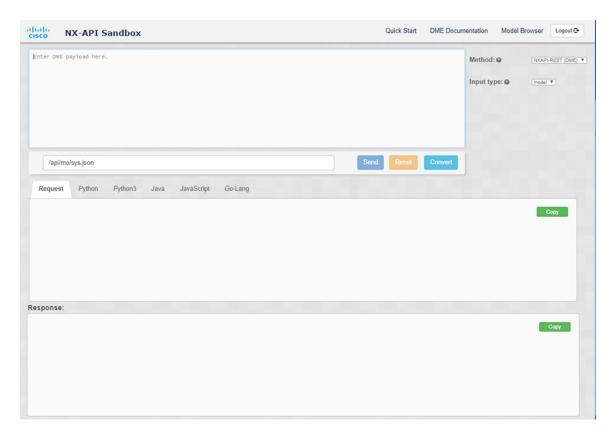

- **Step 2** Click the **Input Type** drop-down list and choose **model**.
- **Step 3** Enter the designated name (DN) that corresponds to the payload in the field above the Request pane.
- **Step 4** Enter the payload in the Command pane.
- Step 5 Click Convert.

#### Example:

For this example, the DN is /api/mo/sys.json and the NX-API REST payload is:

```
{
   "topSystem": {
      "attributes": {
        "name": "REST2CLI"
      }
   }
}
```

| Cisco NX-API Sandbox Quick Start DME Doc                                                                           | cumentation Model Browser Logout C                                                                                                    |
|----------------------------------------------------------------------------------------------------|----------------------------------------------------------------------------------------------------|
| <pre>{     "ionSwites": {         "attributes": {             "name": "RESIZCLI"             }             }</pre> | Method:  Input type:  Input type:  Input typ |
| /api/mo/sys.json Send Reset Convert                                                                                |                                                                                                    |
| Request Python Python3 Java JavaScript Go-Lang                                                                     |                                                                                                    |
| Response:                                                                                                    | Сору                                                                                                    |
|                                                                                                    | Сору                                                                                                    |
|                                                                                                    |                                                                                                    |

When you click on the **Convert** button, the CLI equivalent appears in the **CLI** pane as shown in the following image.

| cisco NX-API Sandbox                                                                          | Quick Start DME Docur | mentation Model Browser Logout C+ |
|-----------------------------------------------------------------------------------------------|-----------------------|-----------------------------------|
| {     "IonSystem": {         "attributes": {             "name": "BEST2CLL"         }     } } |                       | Method: O NOAPLREST (DME) V       |
| /api/mo/sys.json                                                                              | Send Reset Convert    |                                   |
| Request Python Python3 Java JavaScript Go-Lang                                                |                       | Copy                              |
| Response:                                                                                     |                       |                                   |
|                                                                                               |                       | Сору                              |

**Note** The Cisco NX-API Developer Sandbox cannot convert all payloads into equivalent CLIs, even if the sandbox converted the CLIs to NX-API REST payloads. The following is a list of possible sources of error that can prevent a payload from completely converting to CLI commands:

Table 7: Sources of REST2CLI Errors

| Payload Issue                                                                                                    | Result                                                                    |
|----------------------------------------------------------------------------------------------------|---------------------------------------------------------------------------|
| The payload contains an attribute that does not exist in the MO.                                                                                                    | The <b>Error</b> pane will return an error related to the attribute.      |
| Example:                                                                                                    | Example:                                                                  |
| api/mo/sys.json<br>{                                                                                                    | CLI                                                                       |
| <pre>' "topSystem": {     "children": [     {         "interfaceEntity": {             "children": [             {                "l1PhysIf": {                     "attributes": {                     "id": "eth1/1",                    "fakeattribute": "totallyFake"</pre> | Error unknown attribute<br>'fakeattribute' in element<br>'llPhysIf'       |
| The payload includes MOs that aren't yet supported for conversion:                                                                                                    | The <b>Error</b> Pane will return an error related to the unsupported MO. |
| Example:                                                                                                    | Example:                                                                  |
| api/mo/sys.json                                                                                                    | CLI                                                                       |
| <pre>{     "topSystem": {         "children": [</pre>                                                                                                    | Error The entire subtree of "sys/dhcp" is not converted.                  |

L

### Using the Developer Sandbox to Convert from RESTCONF to json or XML

ρ • Online help is available by clicking the help icon (?) in the upper-right corner of the Cisco NX-API Tip Developer Sandbox window.

- Click on the **Yang Documentation** link in the upper right corner of the Sandbox window to go to the Model Driven Programmability with Yang page.
- Click on the **Yang Models** link in the upper right corner of the Sandbox window to access the YangModels GitHub site.

#### Procedure

Step 1 Click the Method drop-down list and choose RESTCONF (Yang).

#### Example:

| diada<br>cisco NX-API Sandbox                                                                      | Quick Start Y | ang Documentation | Yang Models Logout G |
|----------------------------------------------------------------------------------------------------|---------------|-------------------|----------------------|
| logging level <u>netstack</u> d                                                                    |               | Method: O         | RESTCONF (Yang) •    |
| POST  restconf/data/Cisco-NX-OS-device-System/ Send Request Python Python3 Java JavaScript Go-Lang | Reset Conv    | ert               |                      |
|                                                                                                    |               |                   | Сору                 |
| Response:                                                                                          |               |                   | Сору                 |

- Step 2 Click Message format and choose either json or xml.
- **Step 3** Enter a command in the text entry box in the top pane.
- **Step 4** Choose a message format.

#### Step 5 Click Convert.

#### Example:

For this example, the command is logging level netstack 6 and the message format is json:

| cisco N                                                | X-API Sandbox                                                                                 | Quick Start | Yang Documentation      | Yang Models Logout G |
|--------------------------------------------------------|-----------------------------------------------------------------------------------------------|-------------|-------------------------|----------------------|
| logging leve                                           | 1 <u>netatask</u> 6                                                                           |             | Method: O<br>Message fo | RESTCONF (Yang) •    |
| POST -                                                 | restconf/data/Cisco-NX-OS-device:System/                                                      | Reset       | onvert                  |                      |
| Request {     "ipv4-it     "inst-     "log     }   } } | Python Python3 Java JavaScript Go-Lang<br>ems": {<br>items": {<br>gingLevel": "informational" |             |                         | Сору                 |
| Response:                                              |                                                                                               |             |                         | Сору                 |
|                                                        |                                                                                               |             |                         |                      |

#### Example:

For this example, the command is logging level netstack 6 and the message format is xml:

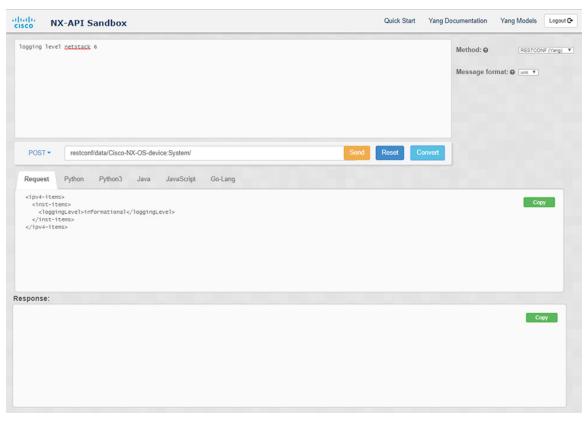

Note

When converting a negated CLI to a Yang payload using the XML or JSON message format, the sandbox throws a warning and disables the **Send** option. The warning message that appears depends on the message format:

- For the XML message format "This is a Netconf payload as it is being generated for DELETE operation(s), hence SEND option is disabled for Restconf!"
- For the JSON message format—"This is a gRPC payload as it is being generated for DELETE operation(s), hence SEND option is disabled for Restconf!"
- **Step 6** You can also convert the request into the following formats by clicking on the appropriate tab in the **Request** pane:
  - Python
  - Python3
  - Java
  - JavaScript
  - Go-Lang

**Note** The Java-generated script does not work if you choose the PATCH option from the drop-down menu in the area above the Request tab. This is a known limitation with Java and is expected behavior.